**ส ำหรับนักศึกษำผู้กู้ยืมกองทุนเงินให้กู้ยืมเพื่อกำรศึกษำ (ผู้กู้ยืมทุกรำย ทุกลักษณะ ทุกคณะ ทุกชั้นปี ภำคปกติ/ภำคกศ.ปช.)**

เข้าไปที่เว็บไซต์งานทุ  $\overline{\phantom{a}}$ <u>เ</u>ข้าไปที่เว็บไซต์งานทุนและแนะแนว<br>เข้าเว็บไซต์งานทนและแนะแนว<br>จากนั้นเลื

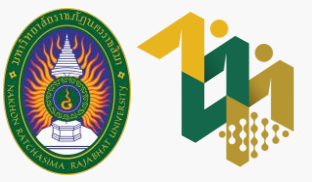

# vudeu การอัปโหลดส่งเอกสาร พ่านระบบบริการงานทุนและแนะแนว

# **ภำคกำรศึกษำที่ 2 ปีกำรศึกษำ 2566**

dsg.nrru.ac.th

เข้าเว็บไซต์งานทุนและแนะแนว จากนั้นเลือก ระบบบริการงานทุนและแนะแนว

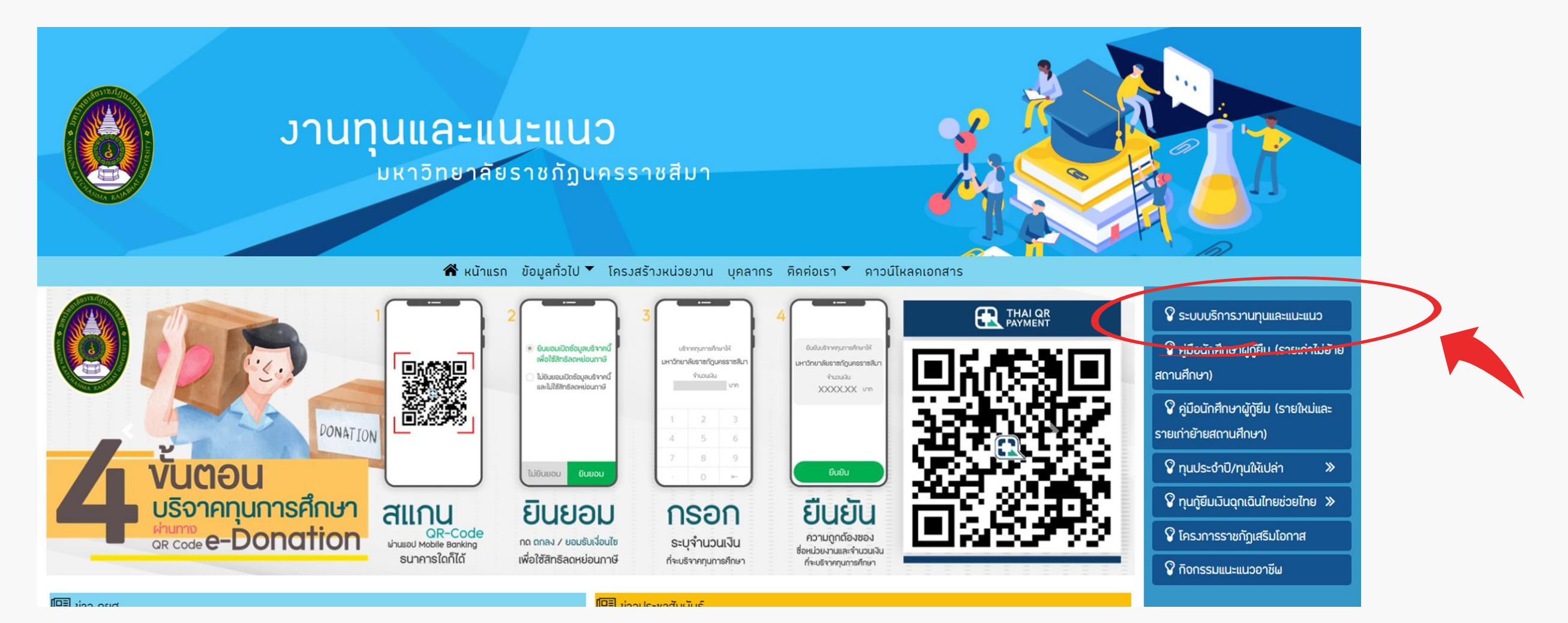

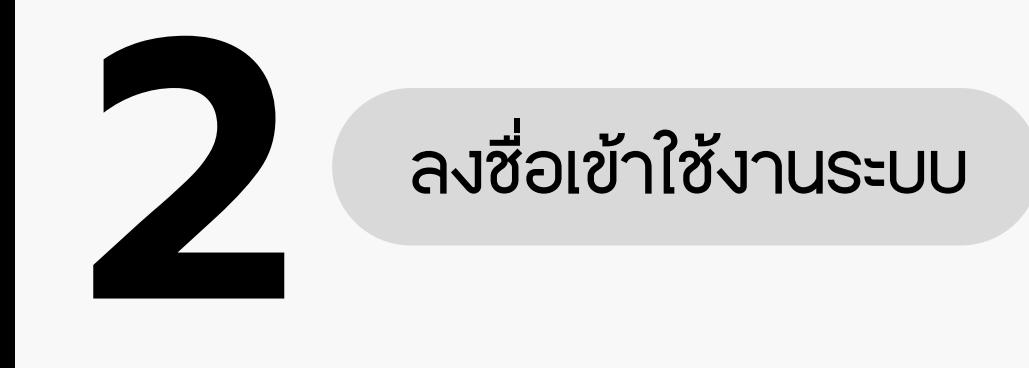

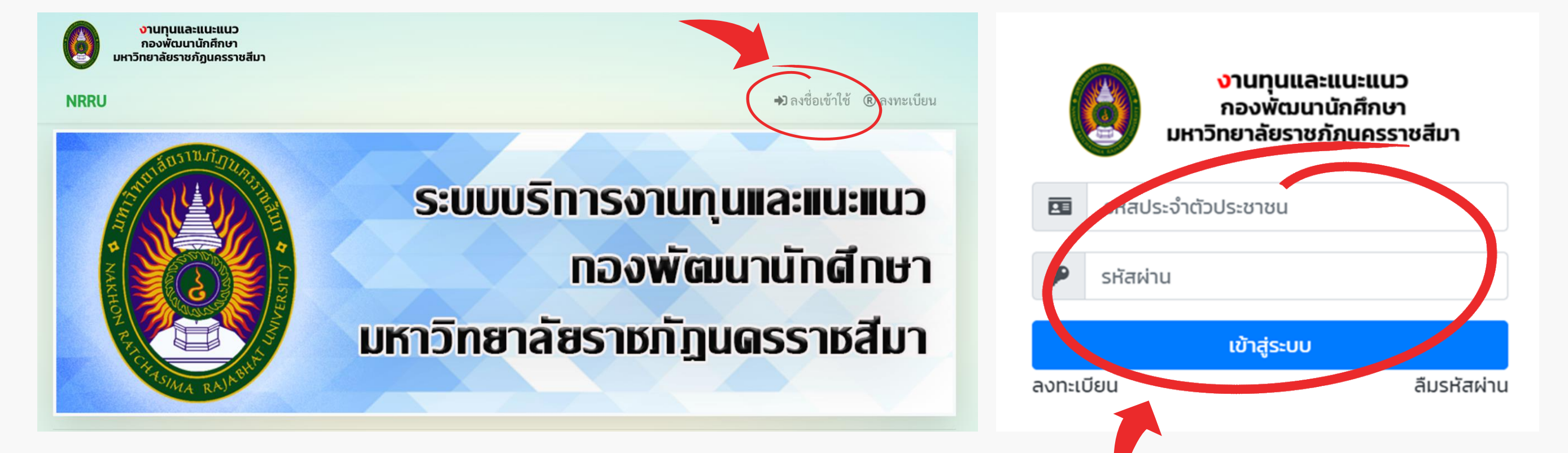

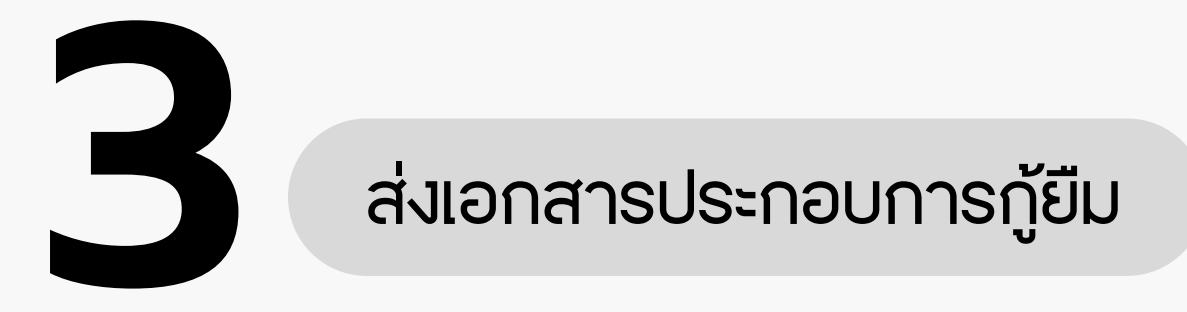

### 3.1 เลือก ระบบ กยศ.

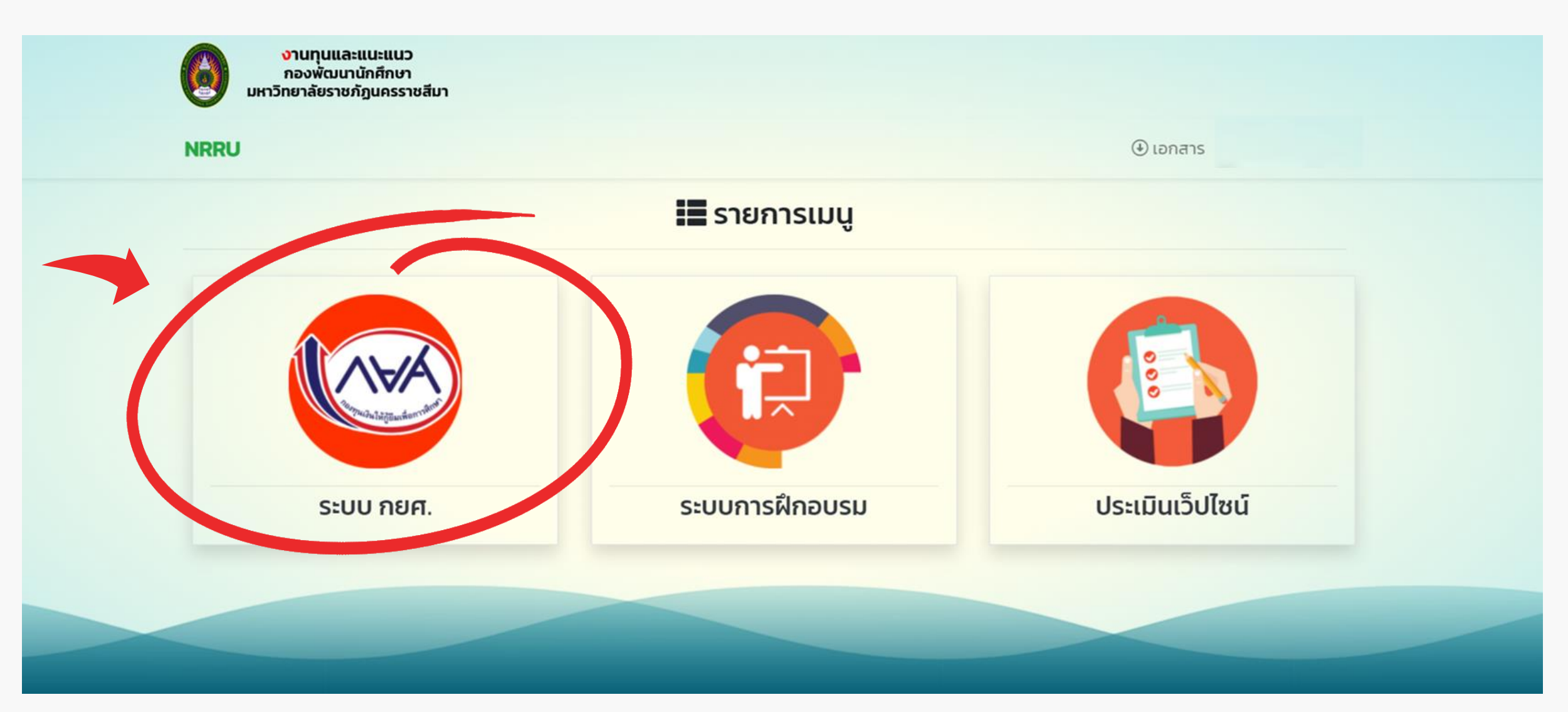

## 3.2 ไปที่ รายการส่งเอกสารประกอบการกู้ยืม จากนั้นกดปุ่ม ส่งเอกสาร

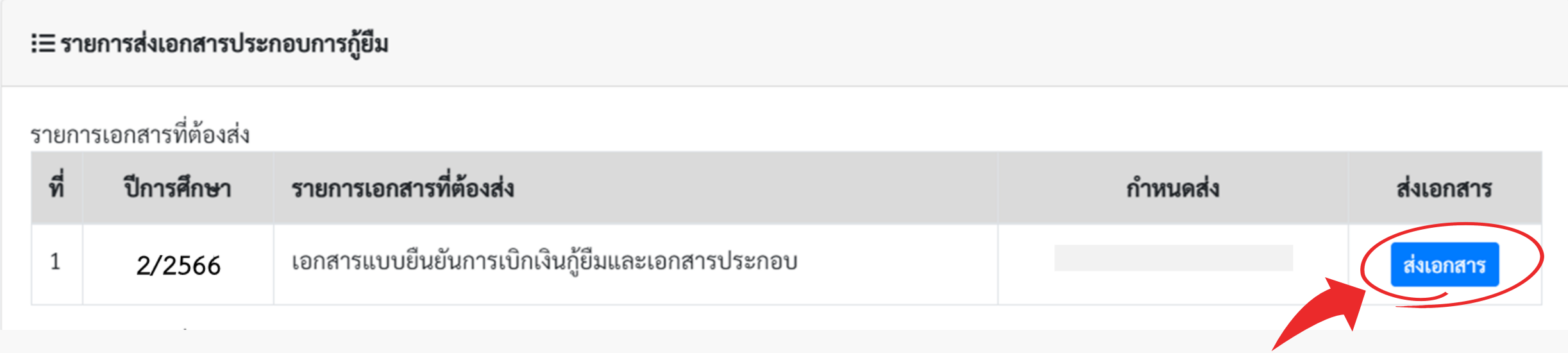

### 3.3 จัดเตรียมไฟล์เอกสารรูปแบบ PDF ขนาดไม่เกิน 10 MB ต่อไฟล์ จำนวน 2 ไฟล์

#### ข้อควรระวัง

# ไฟล์ที่ 1 ไฟล์แบบยืนยันการเบิกเงินกู้ยืม โดยในไฟล์จะประกอบด้วยเอกสารดังต่อไปนี้

- $\boxdot$  สแกนเอกสารแนวตั้ง ขนาดของเอกสารเท่ากับ A4 <u>สามารถมองเห็นข้อความในเอกสารได้อย่างชัดเจน</u> ไม่เบลอ ไม่ดำ (ควรสแกนสีเพื่อให้สามารถตรวจสอบการลงชื่อได้) ไม่อนุญาตให้ลงชื่อแบบออนไลน์จะต้องพิมพ์เอกสารออกมาบนกระดาษและลงชื่อบนกระดาษโดยตรงเท่านั้น
- ตรวจสอบความถูกต้องของเอกสารให้เรียบร้อย ก่อนกดส่งเอกสาร

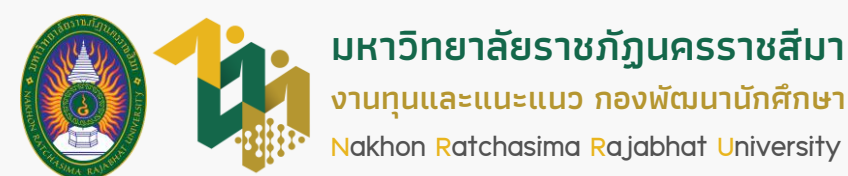

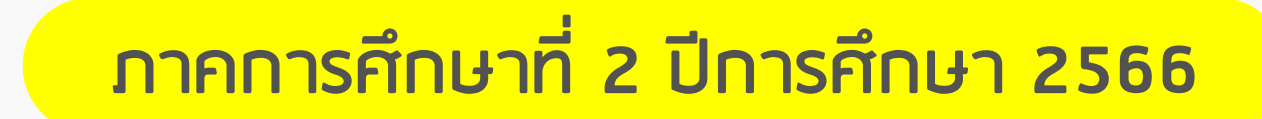

ที่ ปีการศึกษา ไฟล์ รายการเอกสาร ี<br>สถาน• เอกสารถูกตรวจสอบแล้ว **เรียบร้อย** แบบยืนยันการเบิกเงินกู้ยืมและเอกสารประกอบการกู้ยืม และเอกสารถูกต้อง 서시 รอตรวจสอบ **เอกสารไม่ผ่าน** เอกสารถูกตรวจสอบแล้ว

# 4.1 กรณีสถานะ เอกสารไม่ผ่าน ให้ดำเนินการ ดังนี้

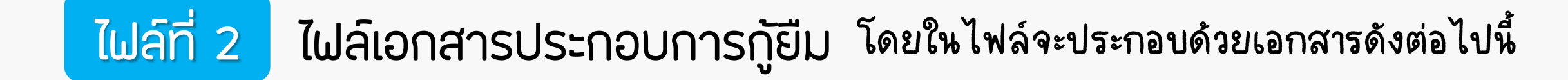

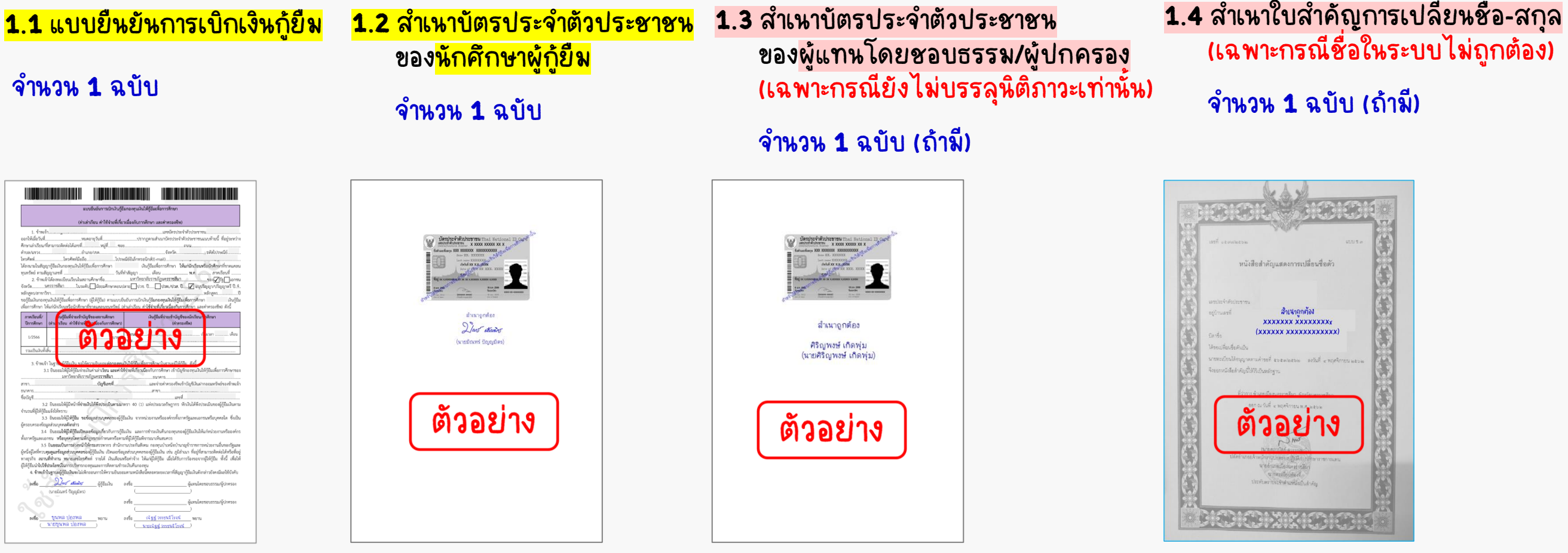

**4** ติดตามสถานะของเอกสาร ตรวจสอบสถานะของเอกสาร ภายในวันที่ 12 – <sup>14</sup> <sup>ม</sup>.ค. 67 หากเอกสารไม่ถูกต้องให้แก้ไขให้ถูกต้อง ภายในวันที่ 15 – 17 ม.ค. 67 **รอตรวจสอบ** เอกสารอยู่ในระหว่างรอตรวจสอบ

แต่เอกสารไม่ถูกต้อง/มีจุดที่ต้องแก้ไข

กรณีต้องแก้ไขเอกสาร เมื่อแก้ไขเสร็จแล้วให้อัปโหลดส่งใหม่อีกครั้ง และหมั่นติดตามสถานะอยู่เสมอ หากยังไม่ถูกต้อง ให้ส่งแก้ไขจนกว่าจะมีสถานะเรียบร้อย

## 4.2 กรณีสถานะ เรียบร้อย ให้รอดำเนินการขั้นตอนถัดไปตามประกาศ (การนำส่งเอกสารฉบับจริง)

คลิกไอคอน PDF ทั้งสองไฟล์เพื่อตรวจสอบรายละเอียดของเอกสารที่ไม่ผ่าน

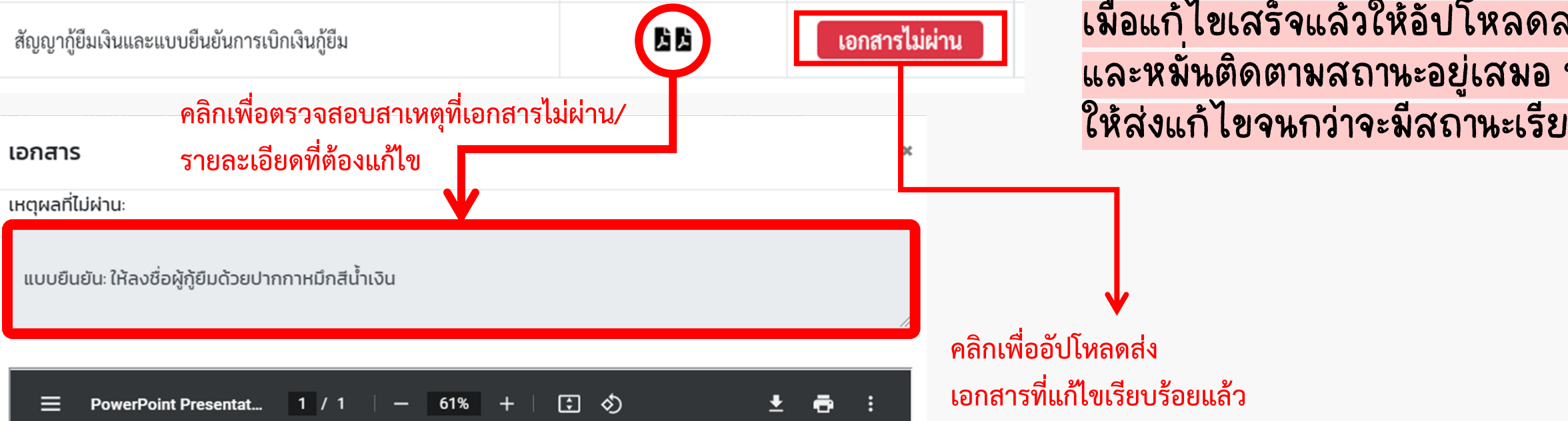

2.1 ใบแสดงผลการลงทะเบียนเรียน ภาคการศึกษาที่ 2/2566

2.2 ใบแสดงผลการเรียนเฉลี่ย ภาคการศึกษาที่ 1/2566

2.3 ใบรายงานผลกิจกรรมจิตอาสา ภาคการศึกษาที่ 1/2566

2.4 หนังสือให้ความยินยอมเปิดเผยข้อมูล \*\*\*ดาวน์โหลดจากเว็บไซต์งานทุนและแนะแนว

ี จำนวน 1 ฉบับ

ี จำนวน 1 ฉบับ

ตัวอย่าง

สำเนาถูกต้อง **XXXX XXXXX** (XXXXXX XXXXXX

 $\sim$  astern

จำนวน 1 ฉบับ

ี จำนวน 1 ฉบับ

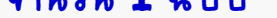

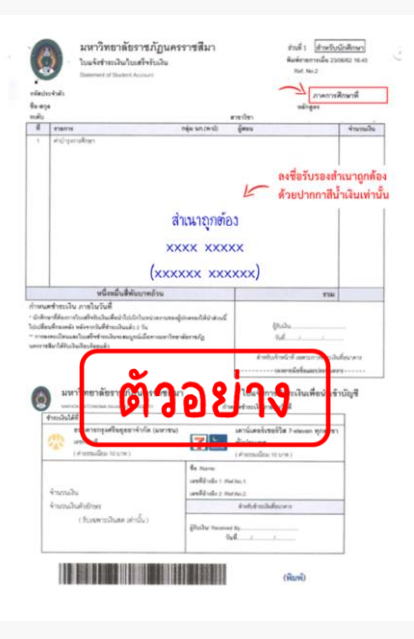

รายการเอกสารที่ส่ง

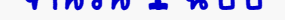

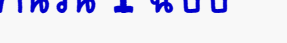

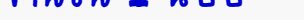

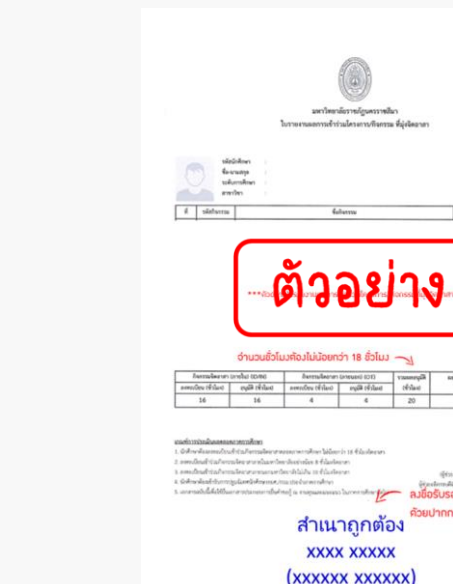

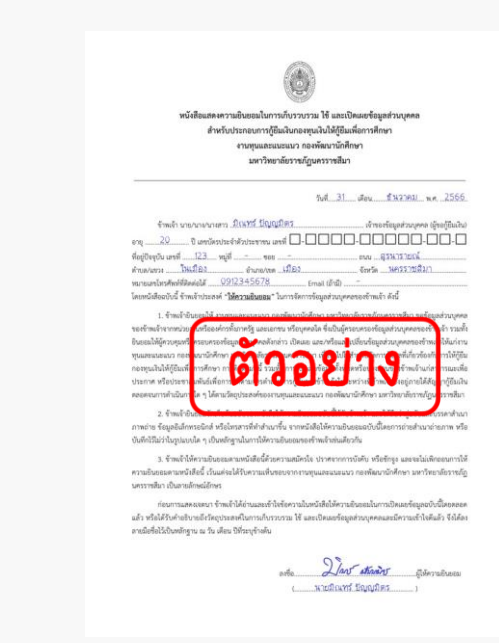

#### **ไฟล์แบบยืนยันการเบิกเงินกู้ยืม** ในไฟล์ประกอบด้วยเอกสาร ดังนี้ 3.4 หลังจากอัปโหลดแล้วให้กด ส่ง - แบบยืนยันการเบิกเงินกู้ยืม <mark>จำนวน 1 ฉบั</mark>บ ส่งเอกสารแบบยืนยันการเบิกเงินกู้ยืมและเอกสาร  $\times$ - สำเนาบัตรประชาชนผู้กู้ยืม จำนวน 1 ฉบับ ประกอบการกู้ยืม - สำเนาบัตรประชาชนผู้แทนโดยชอบธรรม จำนวน 1 ฉบับ (เฉพาะกรณีผู้กู้ยืมยังไม่บรรลุนิติภาวะเท่านั้น) แบบยืนยันการเบิกเงินกู้ยืม - สำเนาใบสำคัญการเปลี่ยนชื่อ-สกุล <mark>จำนวน 1 ฉบับ</mark> เลือกไฟล์ pdf เท่านั้น!! (เฉพาะกรณีชื่อ-สกุลในระบบไม่เป็นปัจจุบัน) **Browse** <mark>ไฟล์เอกสารประกอบการกู้ยืม</mark> ประกอบด้วยเอกสาร ดังนี้ เอกสารประกอบการกู้ยืม **Browse** - ใบแสดงผลการลงทะเบียนเรียน 2/2566 จำนวน 1 ฉบับ - ใบแสดงผลการเรียนเฉลี่ย 1/2566 จำนวน 1 ฉบับ - ใบรายงานผลกิจกรรมจิตอาสา 1/2566 จำนวน 1 ฉบับ ยกเลิก ี สิ่ง - หนังสือให้ความยินยอมเปิดเผยข้อมูล จำนวน 1 ฉบับ